## **Technologist Q/A feedback workflow in Epic**

This Tech Q/A process allows radiologists to give non-urgent feedback on technical exam quality issues as one means of improving quality. Tech managers in each modality will access this information periodically to identify areas or individuals for improvement and education. For urgent patient care issues this process does not replace direct communication, but can be used in addition to record such events.

1) While a study is open in Epic click on "Tech QA (UNCMC)" near top of the reading palette (red arrow).

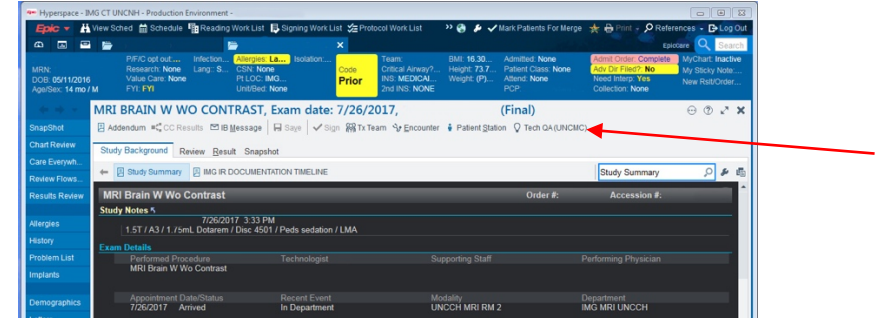

2) A pop up window will open. Click on magnifying glass icon (red arrow) to select reason for the feedback

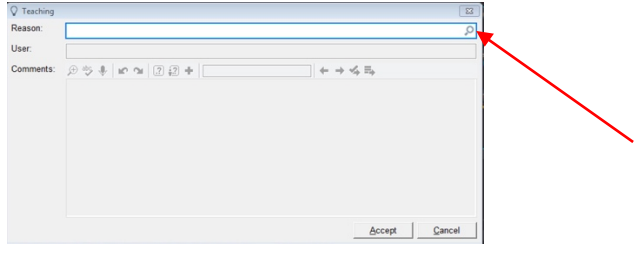

3) Choose a "Rad QA..." item from the top of the list (DO NOT pick from bottom "Tech..." items)

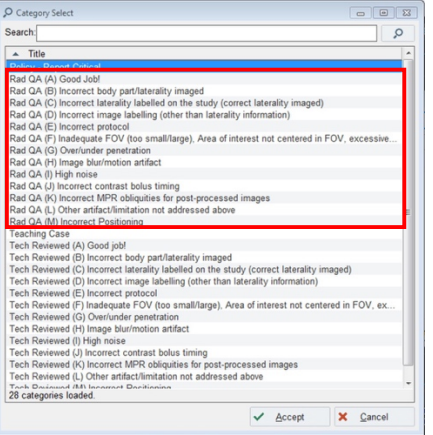

4) Type a comment in the box (Optional) and click "Accept" to submit.

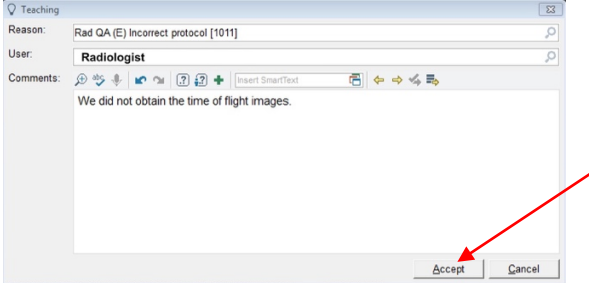